## How can I project income for the next month or year?

Last Modified on 04/03/2019 1:40 pm ED

To get an idea of how much revenue you plan to collect within the next month, year, or any specified time frame of your choice, projected income can be found using *Transactions > Post Tuition Fees*. Select *Search Criteria* as you normally would when posting tuition and *Preview Tuition Fees*. The amount listed under *Tuition Fees* is the projected amount for the Billing Cycle you used.

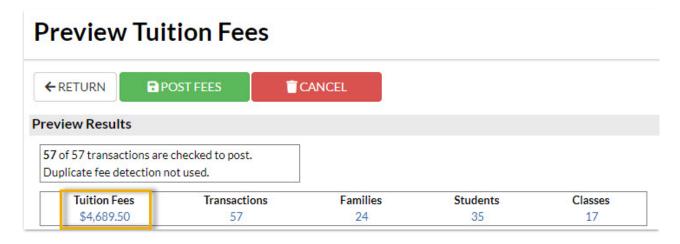

Based on how often you bill your customers, you may need take this a step further and multiply the amount listed under Tuition Fees. For example, if your Billing Cycle is monthly but you would like to project income for the year, multiple the amount listed by 12.

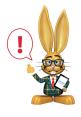

Projecting income does not account for any new student enrollments or students that drop. This should be used as an estimate for future revenue.